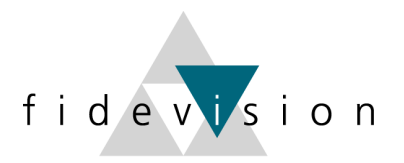

# fidev<mark>i</mark>sion

# **LEITFADEN**

### **(Gesetzliche) Änderungen im LOHN per 1. Januar 2020**

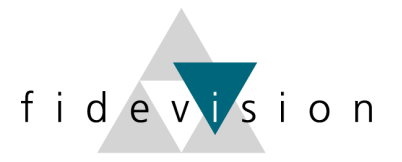

#### **Lohndatenänderungen per 01.01.2020**

Ab 01.01.2020 werden die AHV- und ALV-Abzüge erhöht.

Programm 43: Nationale Daten → ist jetzt integriert im Programm 443

Wichtig: Überall zuerst die Zeitachse 2020 eröffnen und anschliessend die Mutationen für das Jahr 2020 vornehmen resp. die entsprechenden Daten kontrollieren.

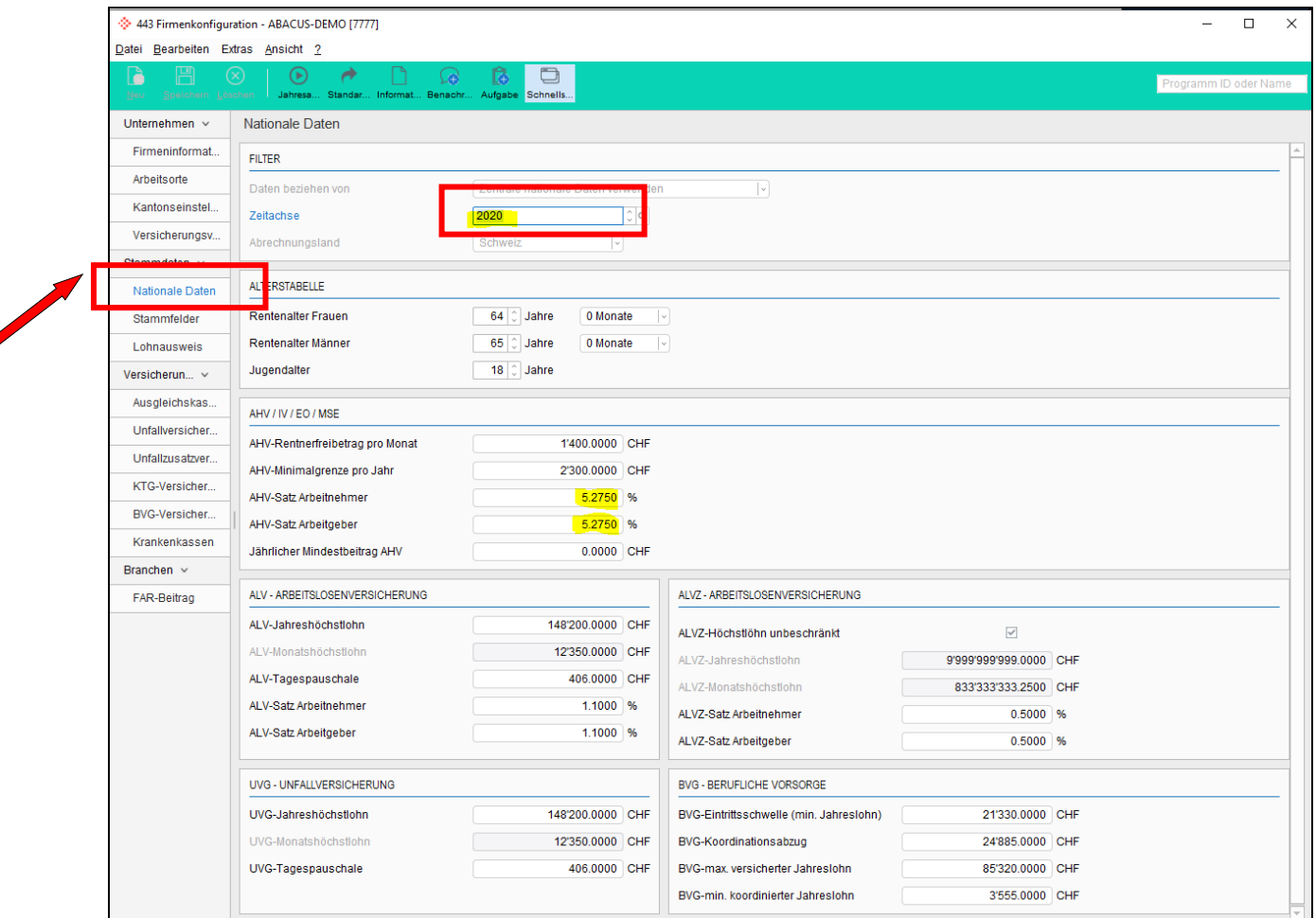

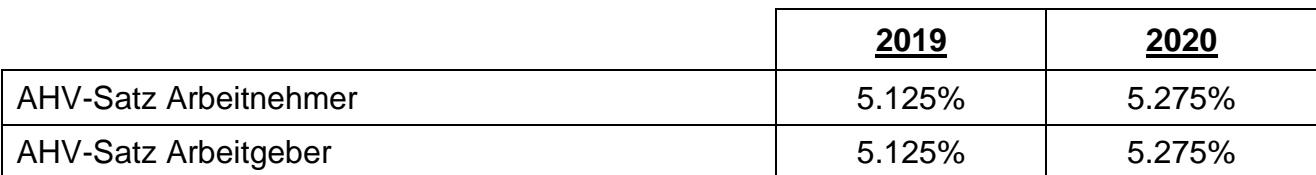

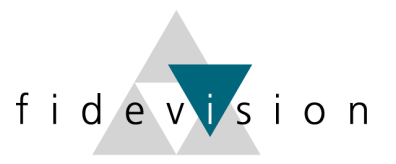

#### **%-Sätze und Grenzwerte der Sozialversicherungen**

Die Sätze der anderen Sozialversicherungen werden normalerweise (je nach Lohnartendefinition) im Programm L443 hinterlegt.

#### Programm 443: Firmenkonfiguration

#### AHV: Verwaltungskosten / FAK

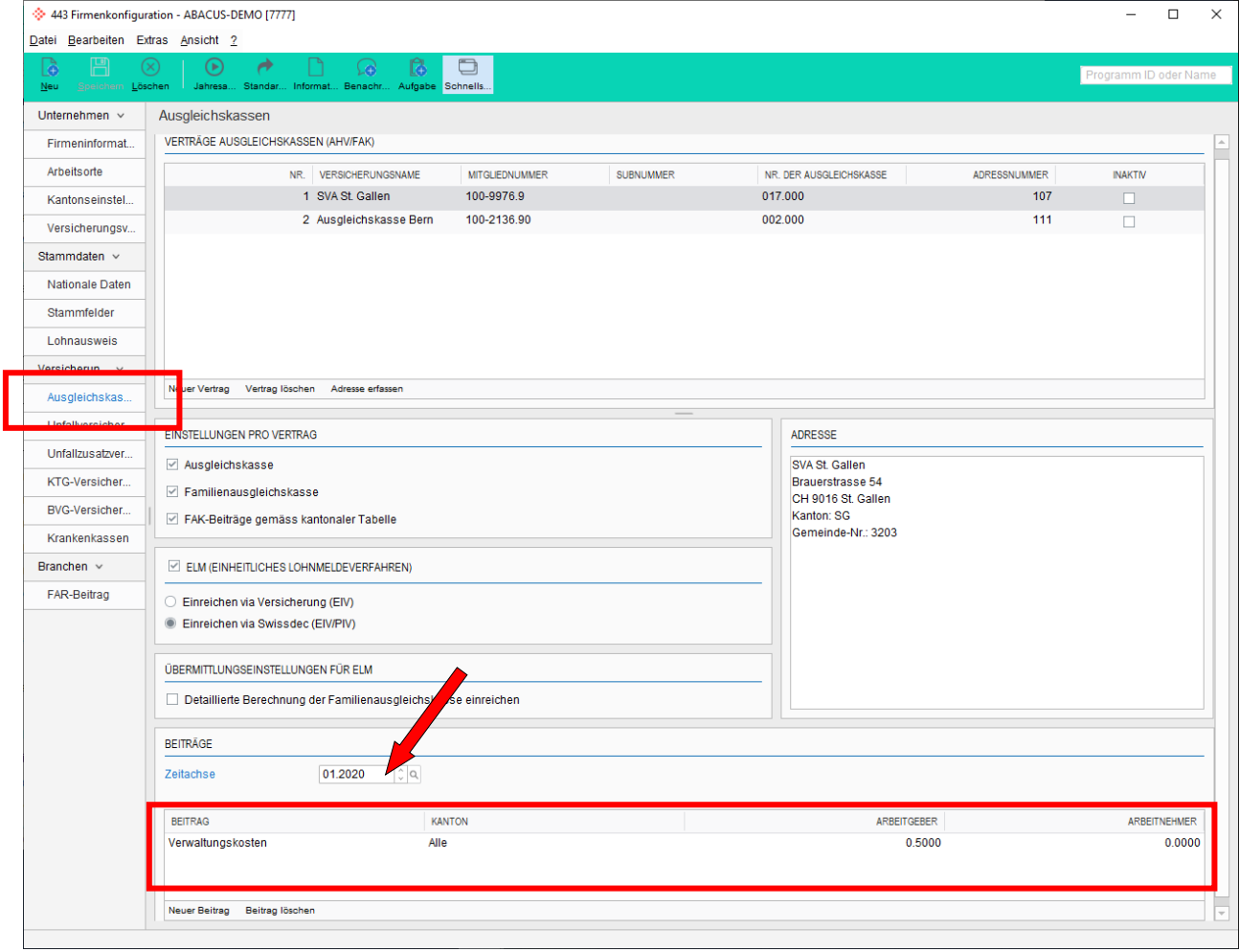

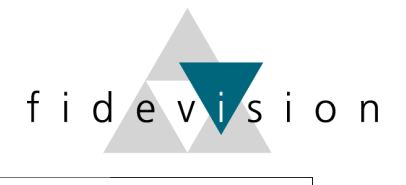

## Unfallversicherung: BU- und NBU-Sätze:

**Contract Contract Contract Contract Contract Contract Contract Contract Contract Contract Contract Contract Contract Contract Contract Contract Contract Contract Contract Contract Contract Contract Contract Contract Contr** 

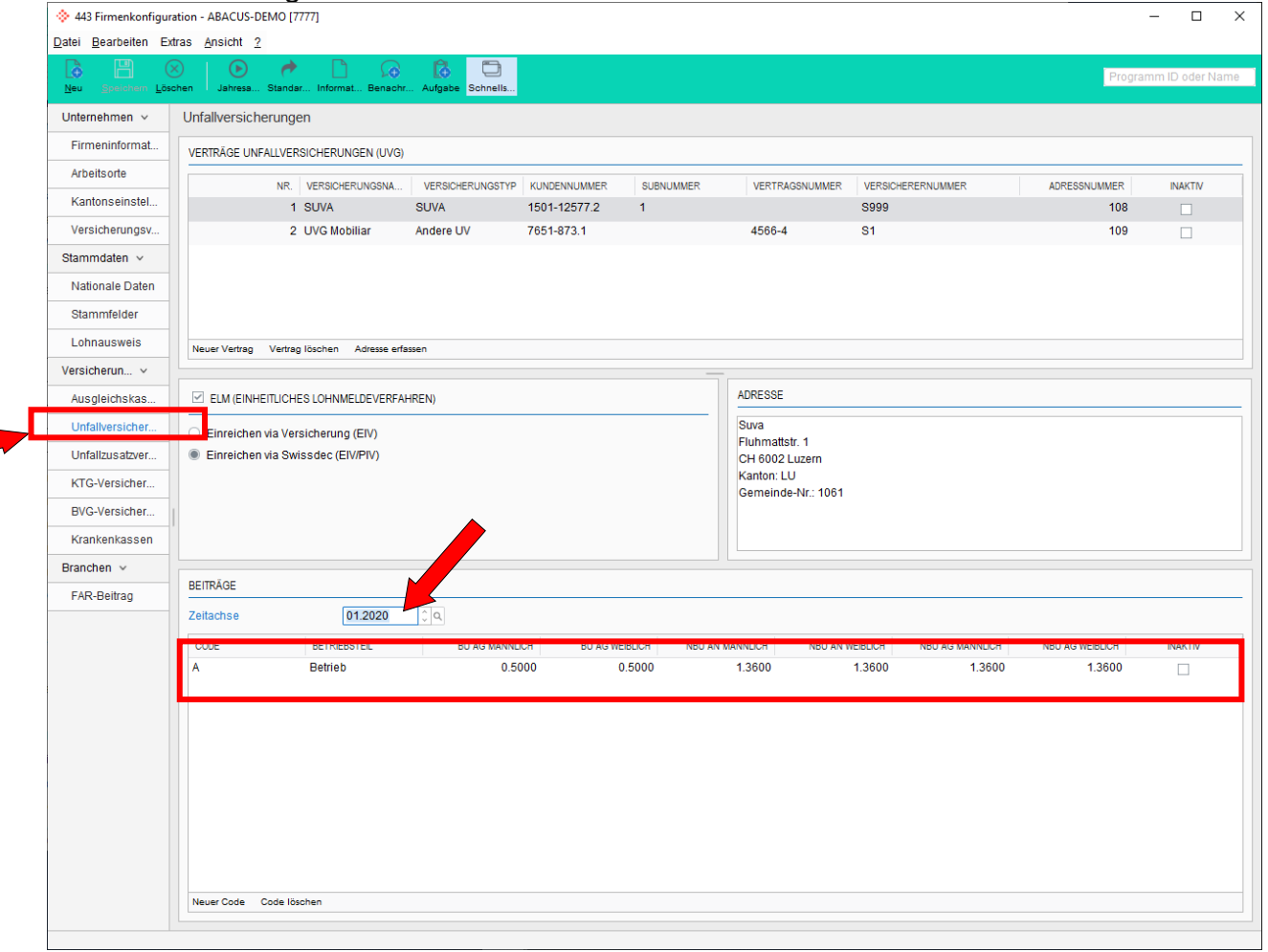

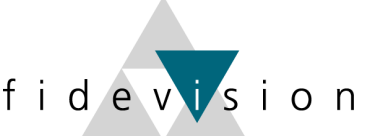

 $\Box$  $\times$ 

# Unfall-Zusatzversicherung: Höchstgrenze (Zahlen entsprechen einem Beispiel)<br>
• 443 Firmenkonfiguration - ABACUS-DEMO [7777]

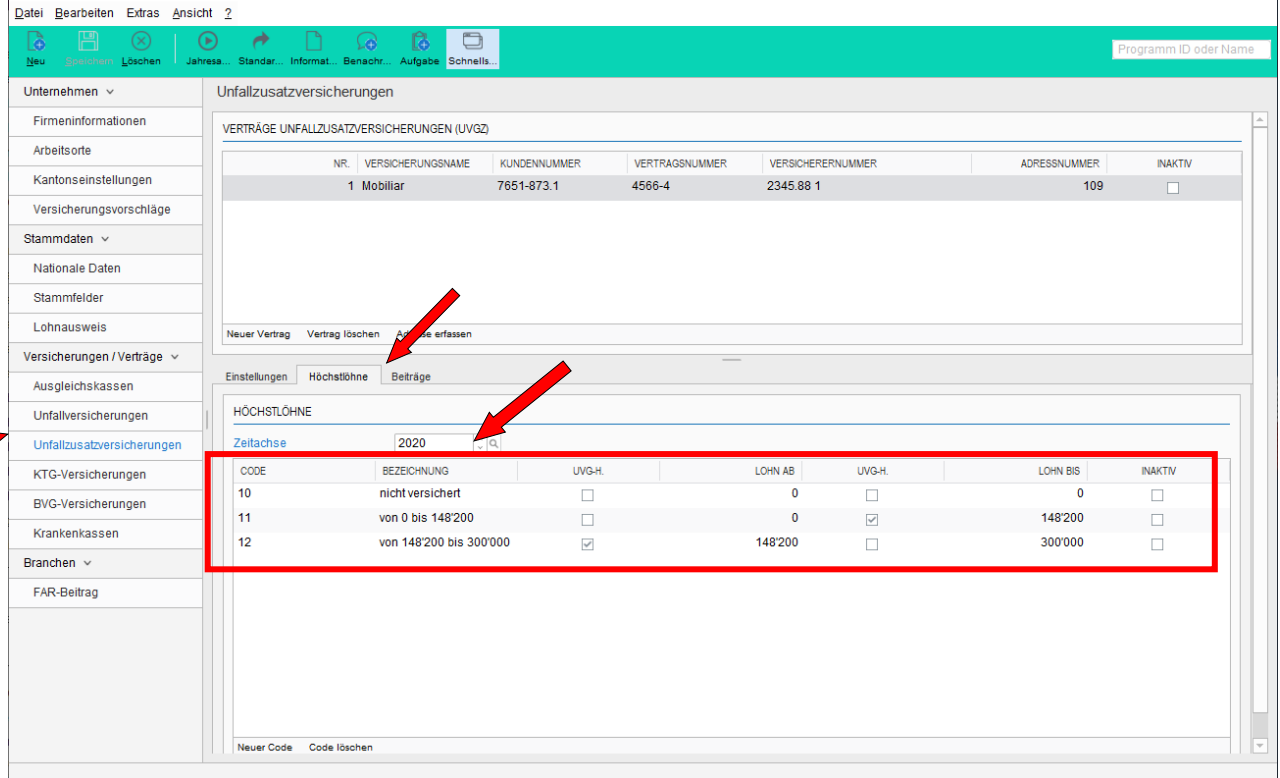

#### Unfall-Zusatzversicherung: Beitragssätze (Zahlen entsprechen einem Beispiel)

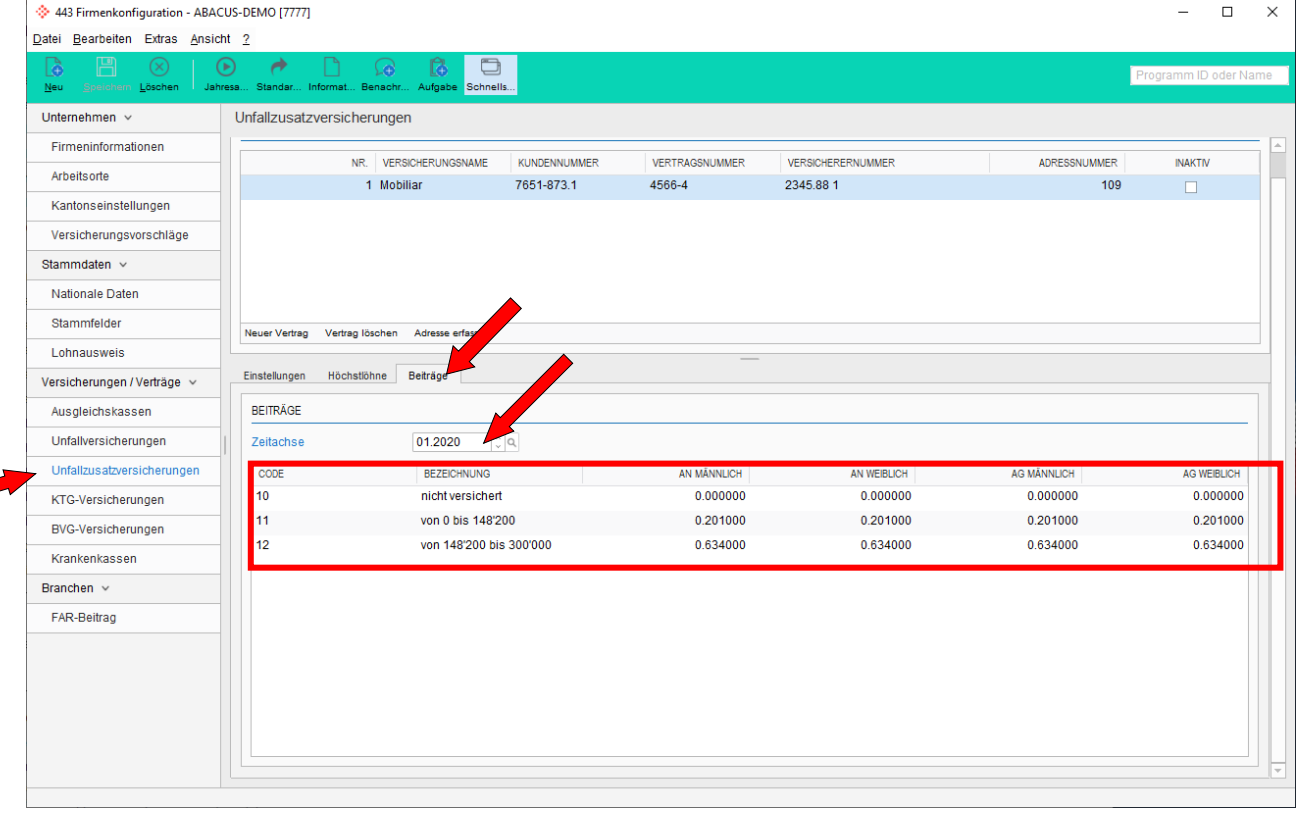

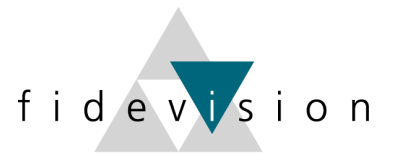

#### Kranken-Taggeldversicherung: Höchstlöhne (Zahlen entsprechen einem Beispiel)

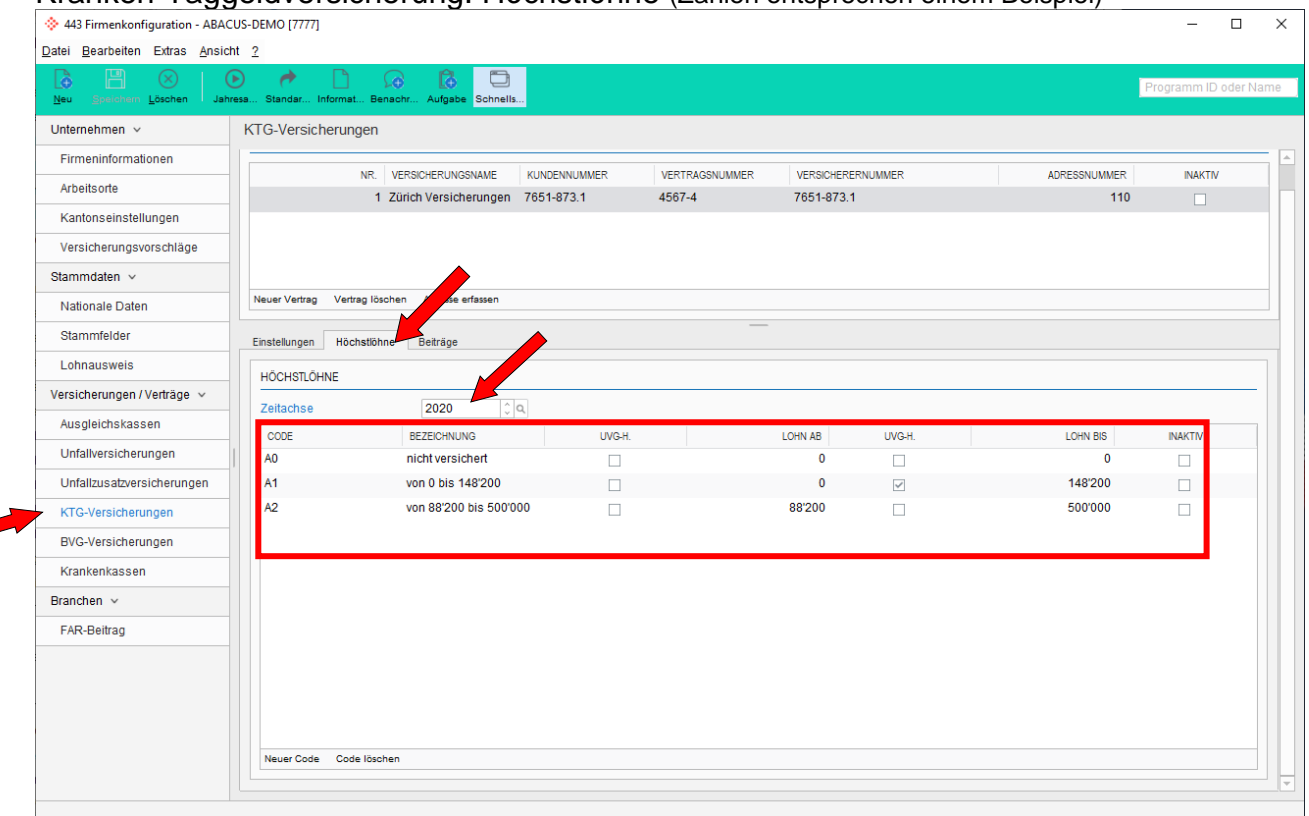

#### Kranken-Taggeldversicherung: Beitragssätze (Zahlen entsprechen einem Beispiel)

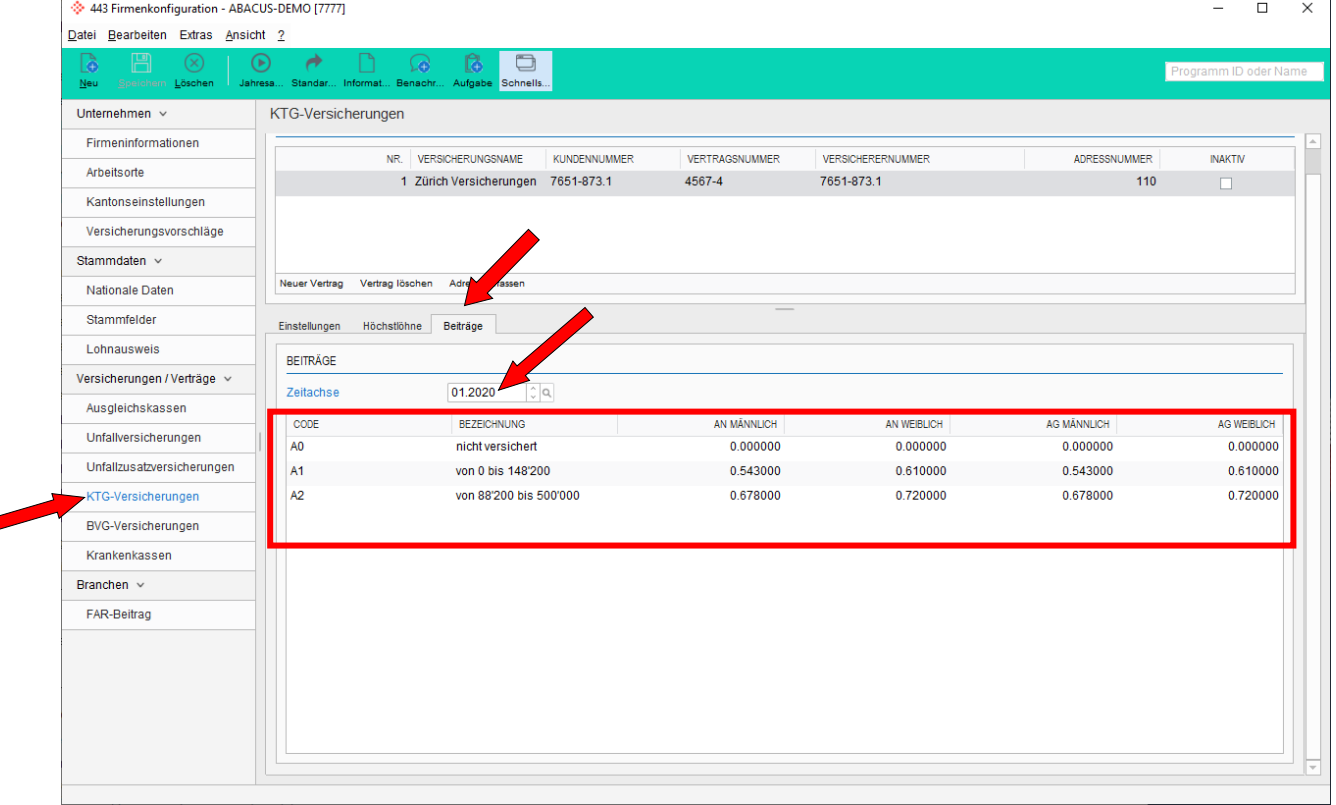

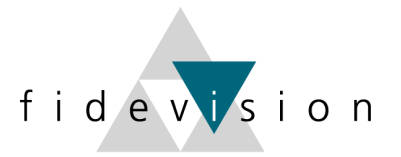

#### **Kinderzulagen 2020**

 $\blacksquare$ 

Die Kinderzulagen sollten auf "Detailberechnung" umgestellt sein. Dies kann an untenstehenden Orten kontrolliert werden.

#### **Firmenkonfiguration; Versicherungen:** Prog. 621, Firmenkonfiguration

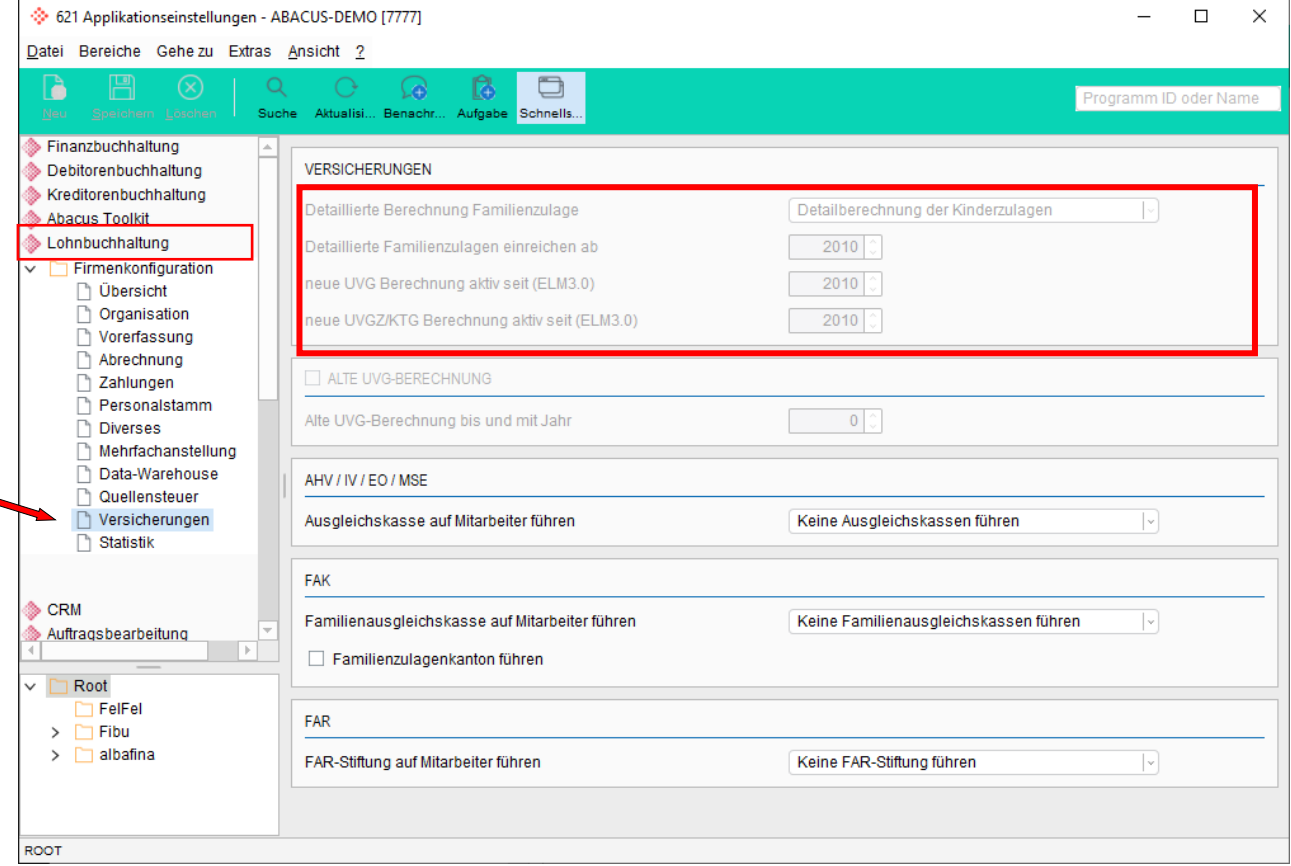

#### Lohnart kontrollieren: Prog. 411 - LA "Kinderzulagen"

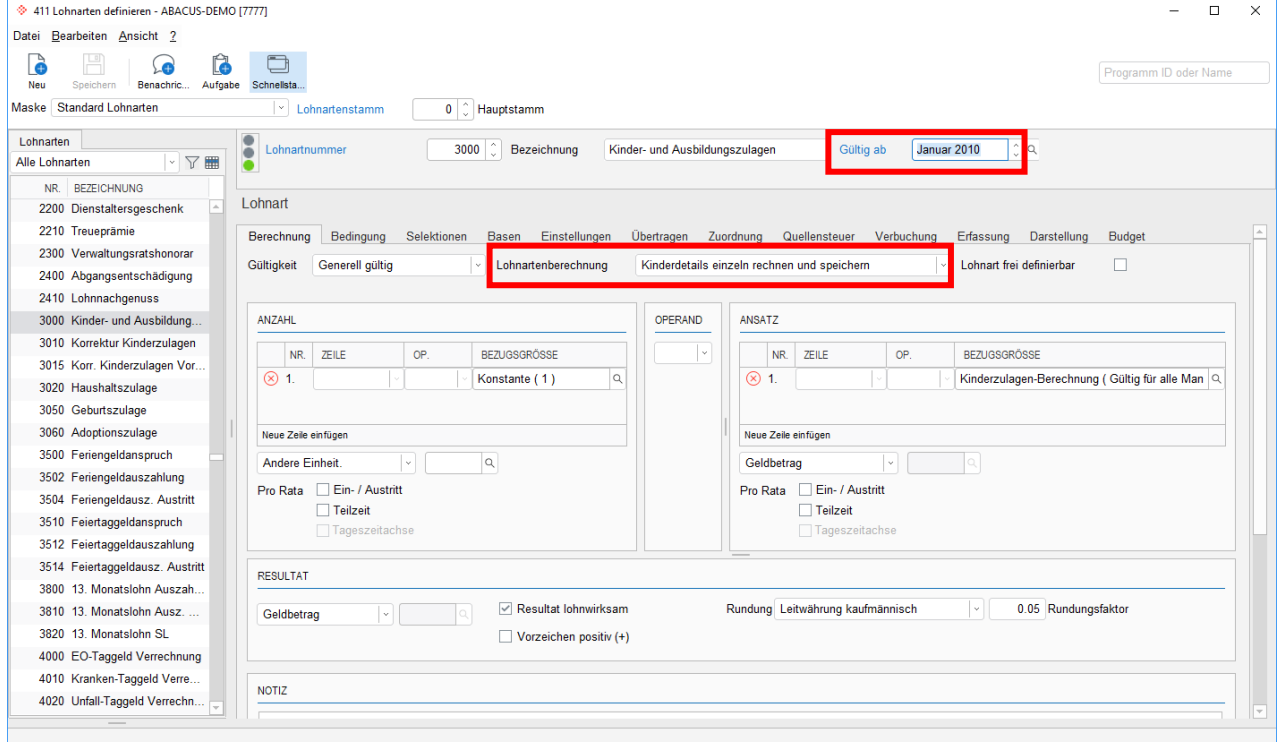

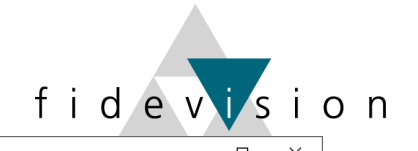

#### **Neue Tabellen einlesen:** Prog. 422 (Nr. 20 – 22)

422 Tabellen importieren und exportieren - ABACUS-DEMO [7777]

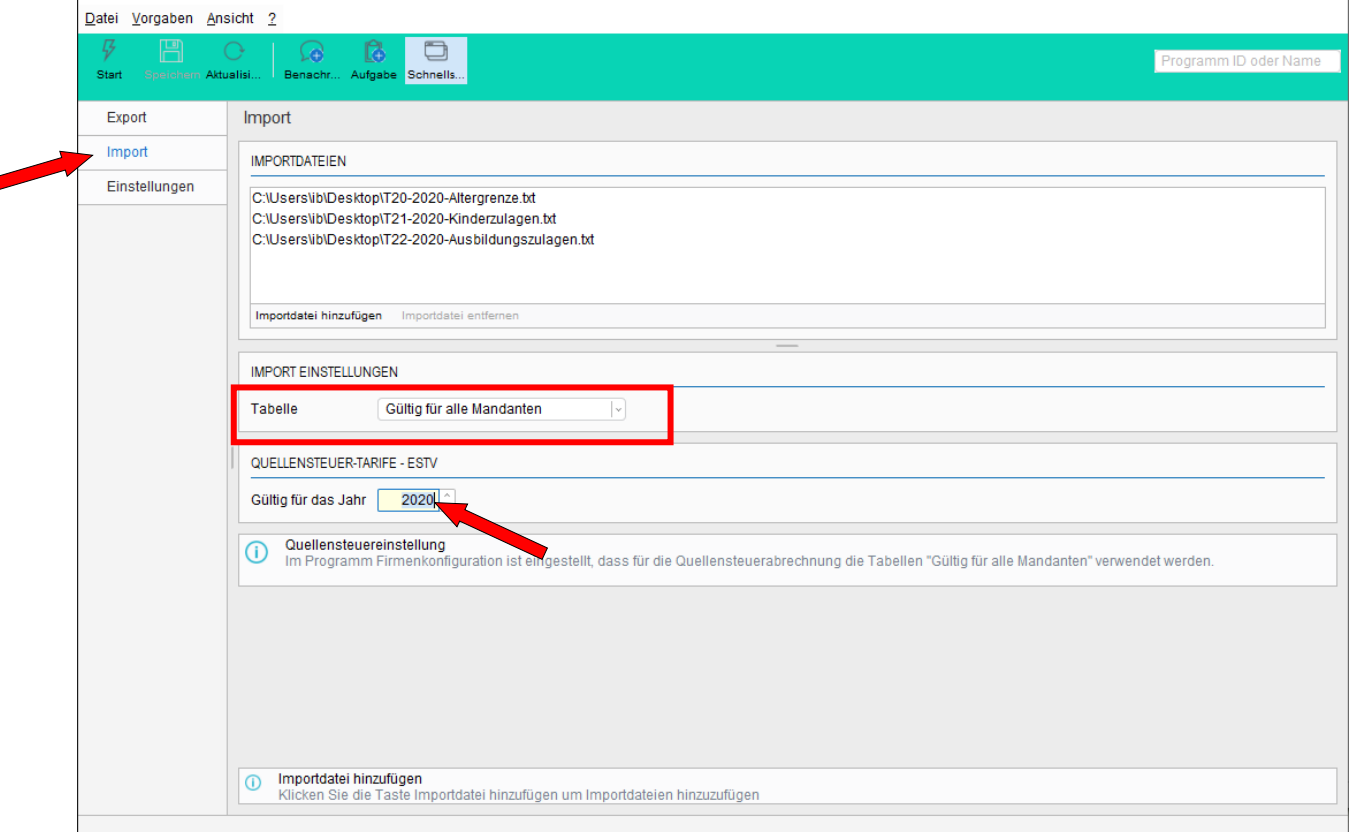

Im Standard müssen die Tabellen mit der Einstellung "Gültig für alle Mandanten" eingelesen werden. (Kann bei der Definition der Lohnart überprüft werden.)

Die heruntergeladenen und entpackten Tabellen (Nr. 20 – 22) werden via "Importdatei hinzufügen" bereitgestellt und mit "Start" importiert.

Die Abacus Research AG stellt die neusten Tabellen jeweils auf ihrer Homepage zur Verfügung:

*[http://www.abacus.ch/de/downloads-page/weitere-applikationsdokumente/](http://www.abacus.ch/de/downloads-page/weitere-applikationsdokumente) lohnbuchhaltung/*

Die Kinderzulagen 2020 finden Sie (zu gegebener Zeit) ebenfalls auf unserer Homepage: *[http://www.fidevision.ch](http://www.fidevision.ch/)*

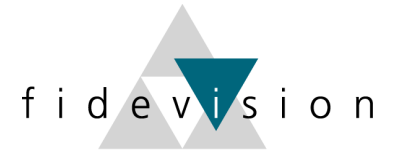

#### **Quellensteuertarife 2020**

Die Quellensteuerberechnung ist im Umbruch und per 01.01.2021 treten die Regelungen gemäss Revision des Quellensteuergesetzes in Kraft.

Zwischenzeitlich kann es vorkommen, dass einzelne Kantone unterjährige Umstellungen tätigen, welche auch Auswirkungen auf die Abacus-Software haben. Abacus wird diese Anpassungen mit der ELM 5.0-Version umsetzen.

Wir empfehlen Ihnen deshalb, die Quellensteuer per 01.01.2020 auf die detaillierte Quellensteuerberechnung umzustellen (falls nicht bereits geschehen). Eine Umstellung kann immer nur per Jahresanfang erfolgen!

Überprüft werden kann dies in der Firmenkonfiguration: Menupunkt "Abrechnung". (Bis Version 2018 unter Programmpunkt 443; ab Version 2019 im Prog. 621 integriert)

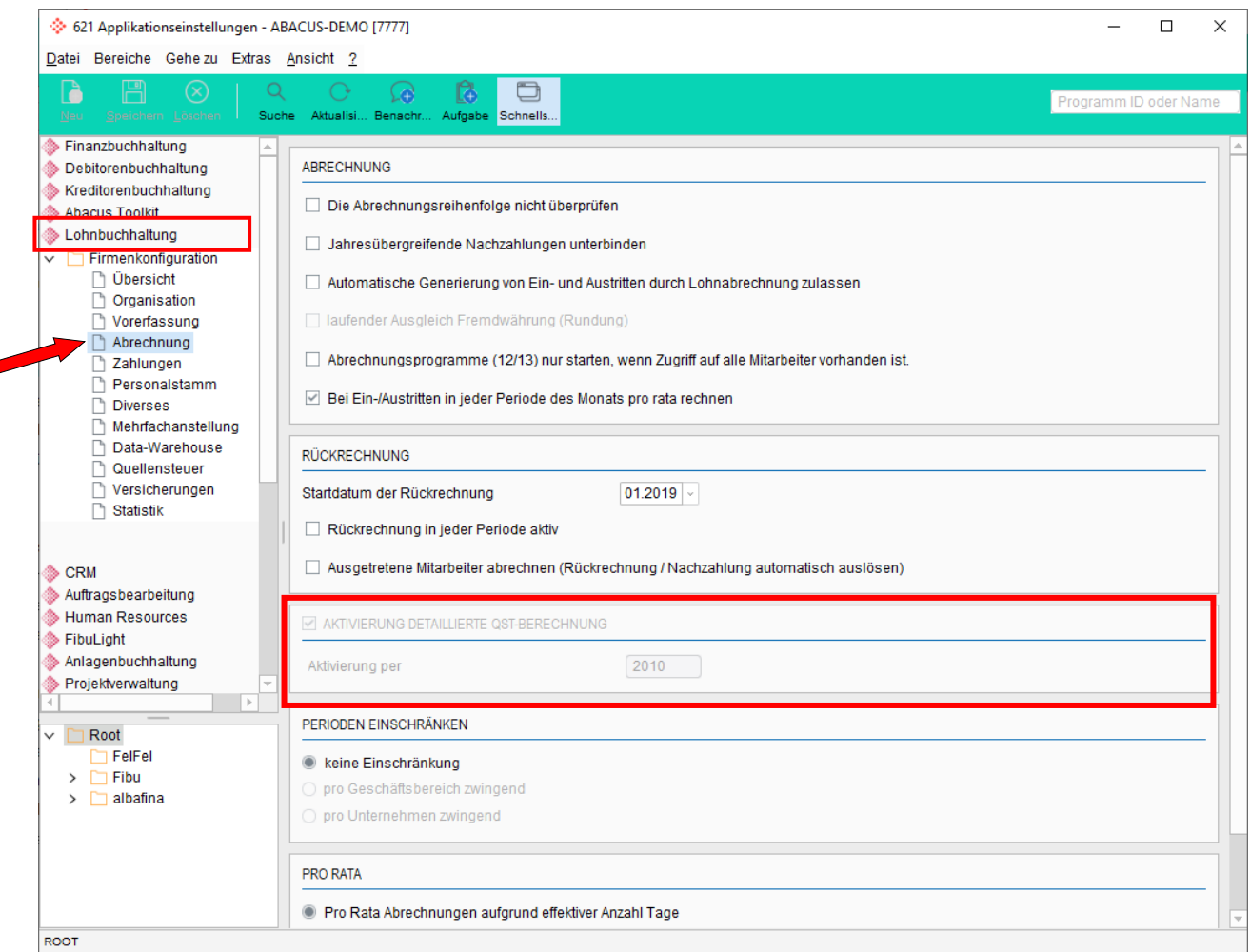

Ebenso müssen die entsprechenden Lohnarten korrekt eingerichtet sein.

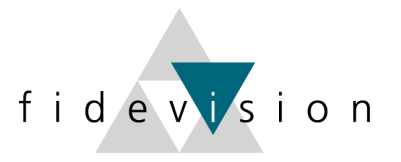

#### **Neue Tarife**

Die Quellensteuertarife für das Jahr 2020 finden Sie auf der ABACUS-Homepage oder auf der Website der jeweiligen Kantone/Gemeinden.

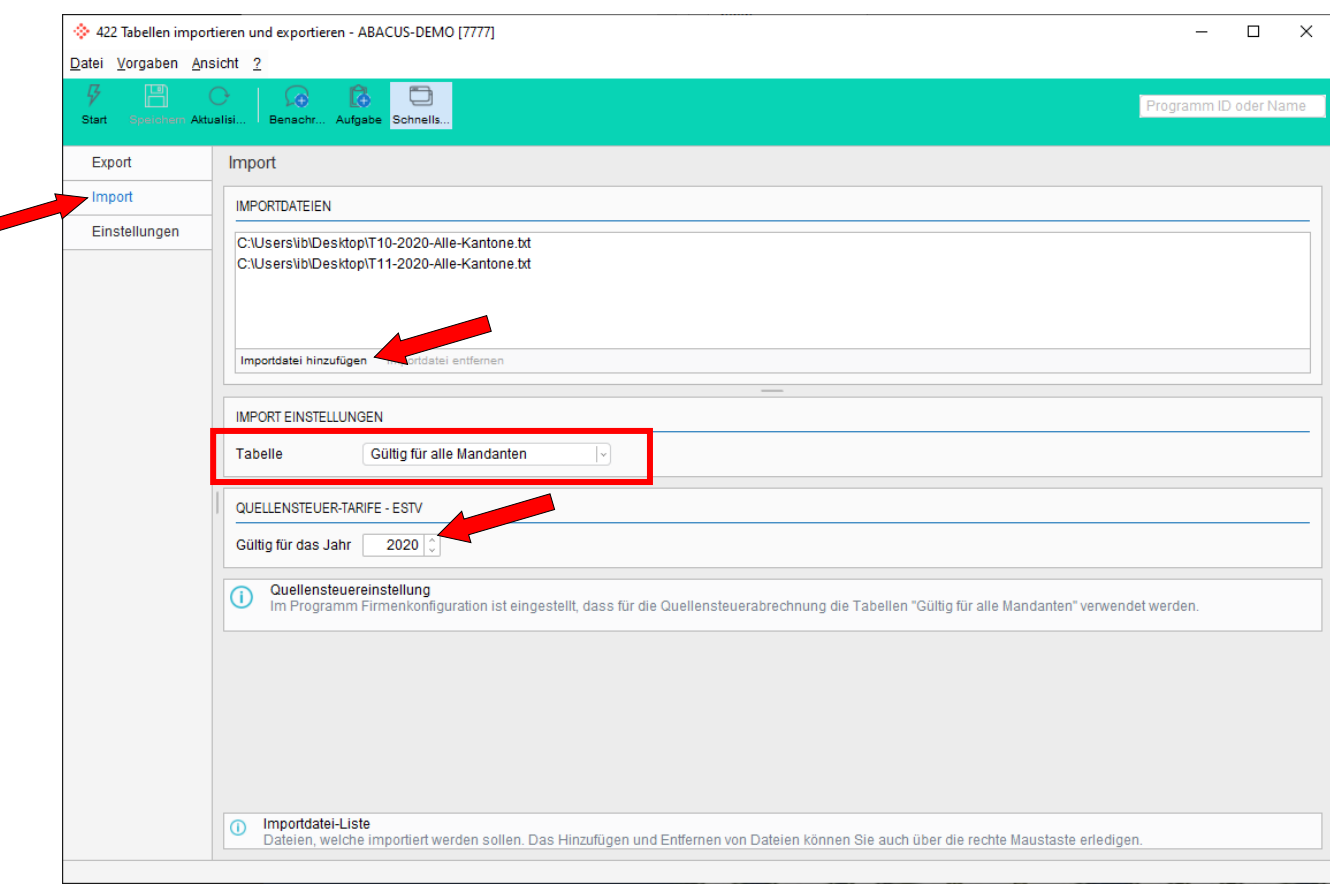

Programm 422: Tabellen einlesen

Die herunter geladenen und entpackten Tabellen werden via "Importdatei hinzufügen" bereitgestellt und mit "Start" importiert.

*Die Umstellungen in der Quellensteuerberechnung sind gravierend.*

*Wir empfehlen Ihnen deshalb, ein Update auf mindestens die Abacus-Version 2019 einzuplanen.*

*Wir werden Sie zu diesem Thema weiterhin informieren. (Sobald genauere Informationen verfügbar sind).*

*Informationen dazu finden Sie unter [https://www.estv.admin.ch/estv/de/home/direkte-bundessteuer/direkte](https://www.estv.admin.ch/estv/de/home/direkte-bundessteuer/direkte-bundessteuer/fachinformationen/kreisschreiben.html)[bundessteuer/fachinformationen/kreisschreiben.html](https://www.estv.admin.ch/estv/de/home/direkte-bundessteuer/direkte-bundessteuer/fachinformationen/kreisschreiben.html)*